# よくある質問(必ずお読みください)

## Q. 既に休止(廃止) している、もしくは休止(廃止)を予定している。

→神戸市ホームページに掲載されている「介護サービス情報の公表制度における報告等の対象外申告書」を 提出してください。

## Q.変更したパスワードがわからない。

→変更後のパスワードがわからない場合は、パスワードのリセットを申請することができます。詳しくは事 業所向け操作マニュアル P76 を確認してください。

## Q.介護予防サービスがログイン画面で選択できない。

→介護予防サービスは、一体的に運営している介護サービスに含まれているので、ログイン画面で選択する 必要はありません。(例:「介護予防訪問看護」は「訪問看護」に含まれています。)

# Q.「記入年月日」とはいつの時点を入力すればいいのか。また、基本情報は、いつの時点の情報を入力す るのか。

→記入年月日は、今回実際に介護サービス情報の記入作業を始めた日を記入してください。基本的に記入年 月日現在の情報を基準として入力してください。

#### **Q. 前年度1年間とはいつのことを指すのか。**

→令和4年度において、前年度1年間とは、令和3年度(令和3年4月~令和4年3月までの1年間)を指 します。

# Q.提出できているのか確認したい。公表されているのか確認したい。

→TOP メニュー画面で、状況が「提出済」と青で表示されていれば提出完了です。「記入中(赤)」や「記入 済(黒)」が残っている場合は、基本情報・運営情報両方の提出が済んでいませんので、それぞれが「提出 済」となっていることを確認してください。

公表されているかどうかについては、同じく状況が「公表済」になっていれば公表済みです。

#### Q.基本情報の各項目の詳細が知りたい。

→各項目の文言の最後にある「i」マークをクリックすると、基本情報項目の解釈についてのマニュアルが閲 覧できます。

#### Q.運営情報の各項目の詳細が知りたい。

→各項目の文言の最後にある「?」マークにカーソルを合わせると項目の解釈が表示されます。

## Q.「地図から探す」及び「サービスから探す」の検索結果に表示されない。

→基本情報「所在地等」に登録されている「市区町村コード」を初期設定の「兵庫県」のままにしている可 能性があります。事業所所在地の市区町村を選択してください。

## Q.常勤換算人数の算出方法がわからない。

→当該事業所の員数を常勤の従業者の員数に換算することです。具体的には以下をご参照下さい。

当該事業所の員数を 常勤の従業者の員数に換算 当該事業所の従業者の勤務延時間数

 当該事業所において常勤の従業者が勤務すべき 時間数(週32時間を下回る場合は週32時間を基本)

<参考例>訪問介護 従業者の勤務の体制及び勤務形態一覧表

 $\rightarrow$  -

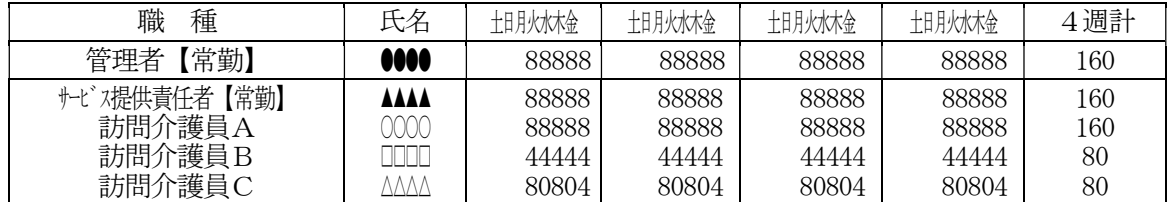

従業者の勤務延時間数:480時間/月(管理者分除く)

常勤の従業者が勤務すべき時間数: 160時間/月

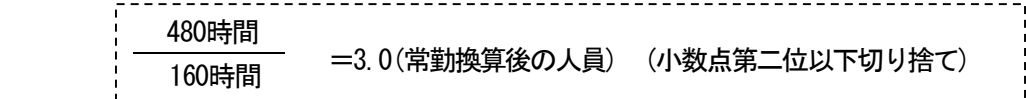

#### Q.従業員の状況について、常勤非常勤、専従兼務の違いはなにか。

→指定申請や指導監査時に提出する勤務体制一覧と同じ考え方です。少なくとも基本情報「サービス内容」 に記載の加算に必要な条件は満たすように十分注意してください。

(加算要件を満たしていないような人員配置が疑われる場合は、運営指導等を行う場合があります。)

#### Q. 提出しようとしたがエラーとなって提出できない。

→それぞれ連動する数字について矛盾がある場合、エラーとなります。ただし、一致していなくても理由が あると思われるところは提出可能です。提出できない場合は、矛盾している箇所をリンクで表示している ので確認してください。

#### Q.事業所の特色は入力する必要があるのか。

→事業所の特色は、任意入力項目です。市が確認する内容ではないことから、公表後であっても自由に修正 可能です。

#### Q. 公表後、修正箇所が見つかったが修正可能か。

→公表後の修正は事業所で行っていただけます。 ※詳しくは、事業所向け操作マニュアルを参照してください。

# Q. 入力をしたはずなのに公表されていない。

→公表は入力後、メインメニューの一番下「提出する」を選択することで、システムに登録されます。その 登録されたものは翌月に受理・公表の手続きを行います。提出されていれば、翌月中には公表処理がされ ているのでご確認ください。「提出する」を押さずに「記入済」だけでは公表できません。